# **Global Logger II Communication Protocol**

May 12 2006 Roi Peers

## **Overview**

The Global Logger II Communication Protocol is designed to use a subset of the RS232 serial specification. However, as an alternative to a traditional RS232 serial connection, the logger may contain a USB interface that, along with a Virtual Com Port (VCP) driver on the host PC, allows a USB connection to behave as a traditional RS232 port from the point of view of the Logger Interface Software.

The logger RS232 connector is wired as a DCE device (Data Communications Equipment) and can be directly connected to a PC serial port, which is a DTE port (Data Terminal Equipment). The RS232 connection uses 4 wires: Ground, Transmit, Receive, and Data Terminal Ready (DTR). The DTR signal is used to signal the logger that a host wants to communicate with it. When DTR is at ground or below, the logger will allow itself to power down between taking samples. When DTR is asserted high, the logger will awaken and be listening to its RS232 input.

While DTR is normally used to be the "wake" signal to the logger, other active high signals can be used. For a modem, we have successfully used the CD (Carrier Detect) signal to perform this function with a customized cable assembly.

While in host connection mode (DTR asserted), the logger will still perform its scheduled logging functions as much as possible. In high-speed sampling mode, some samples may be missed.

The logger usually is configured to automatically detect the baud rate used by the host (see section on Auto Baud Rate Detect below). However, for some applications, a logger can be configured for a fixed baud rate (9600, 19200, 28800, 38400, 57600 or 115200).

The communication protocol is binary, half-duplex. The host (PC) always initiates each transaction. There is no hardware or software (XON/XOFF) flow control. The host serial port should be configured for 8 Bits, No Parity, and 1 Stop Bit.

# **Handshaking and Auto Baud Detect**

When DTR goes from low to high, the logger will enter a handshaking mode in which it tries to detect the baud rate. The supported baud rates are 9600, 19200, 28800, 38400, 57600 and 115200. The handshake sequence is as follows:

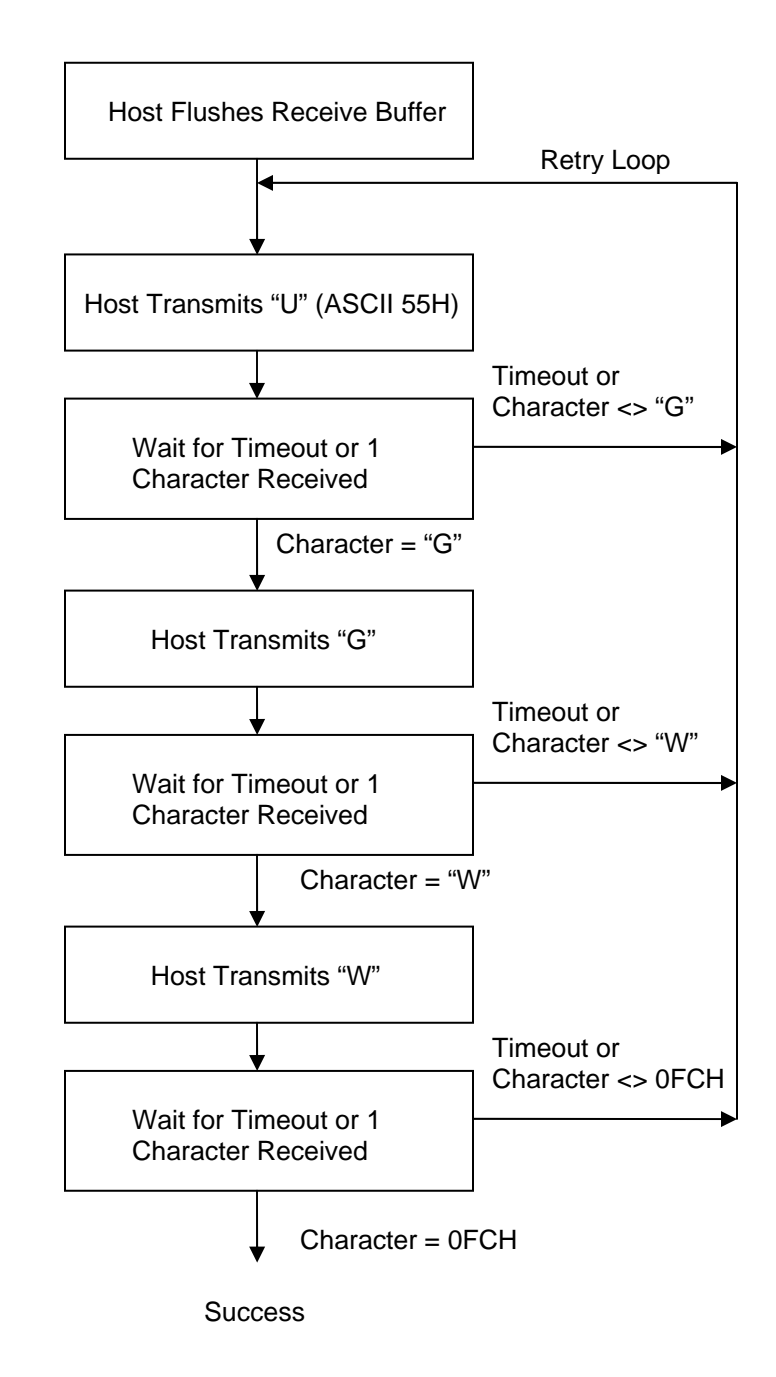

The timeout referred to in the above flowchart can be 100-200 msec typically. For a modem connection, 200-300 msec may be required. Note that each time DTR is de-asserted and subsequently asserted, then the handshake sequence must be repeated.

As an alternative to Auto Baud Rate Detect mode, a logger can be programmed to always use a fixed baud rate. In this case, there is no handshake sequence after DTR is asserted.

# **Message Encoding**

The Global Logger uses binary data rather than ASCII encoded data. Seven values are reserved for special commands characters rather than data.

### **Special Command Characters**

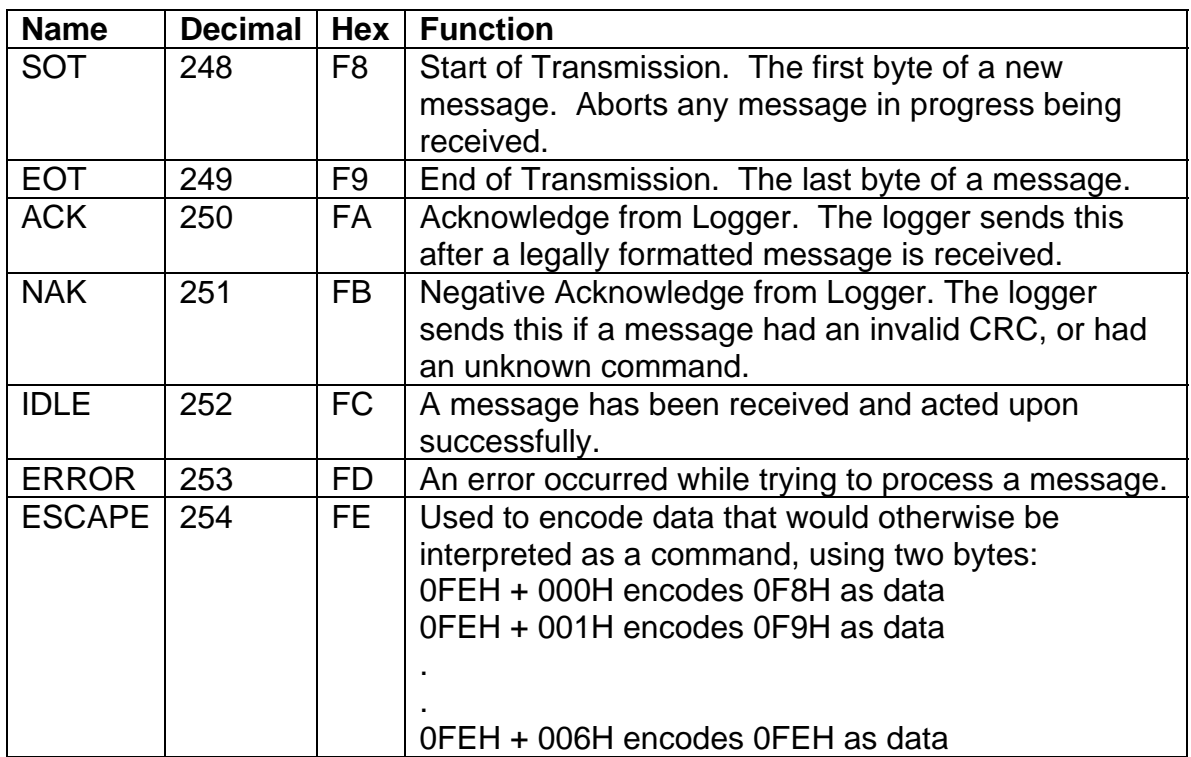

A standard logger packet (in either direction) is formatted as follows:

- <SOT> Start of Transmission Byte
- <count> Number of bytes of data (may be less than the number transmitted). The <count> includes all the data bytes of the message, *plus two* CRC (cyclic-redundance-checksum) bytes:

<first message data byte>

.

.

 <last message data byte> <crc low data byte> <crc high data byte>

#### <EOT> End of Transmission Byte

The CRC is calculated on the <count>-2 data bytes of the original message. An appendix of this document shows a Visual Basic and Pseudo-C implementation of the CRC algorithm.

The count byte can be in the range 3 to 247. Since the <count> includes the 2 byte CRC, this means that the message size can range from 1 to 245 bytes.

The message data bytes and CRC data bytes are subject to escape encoding. If a data byte is in the range 0F8H-0FEH it would be mistaken as a special command byte if transmitted unmodified. These characters are transmitted as two bytes: the ESCAPE command byte (0FEH) followed by a byte with a value of 0 to 6 (to encode 0F8H to 0FEH respectively). Thus the number of bytes of data transmitted may be up to two times the number of bytes in the un-encoded message, and up to two times the number of bytes specified by the <count>

The logger will respond with either an ACK character or NAK character after receiving the EOT based on whether the CRC is correct and the command number is valid.

After the message is processed, the logger will issue a response of either an ERROR character, or IDLE, or a multi-byte response message if data is being transmitted back to the host.

# **Table of Command Messages**

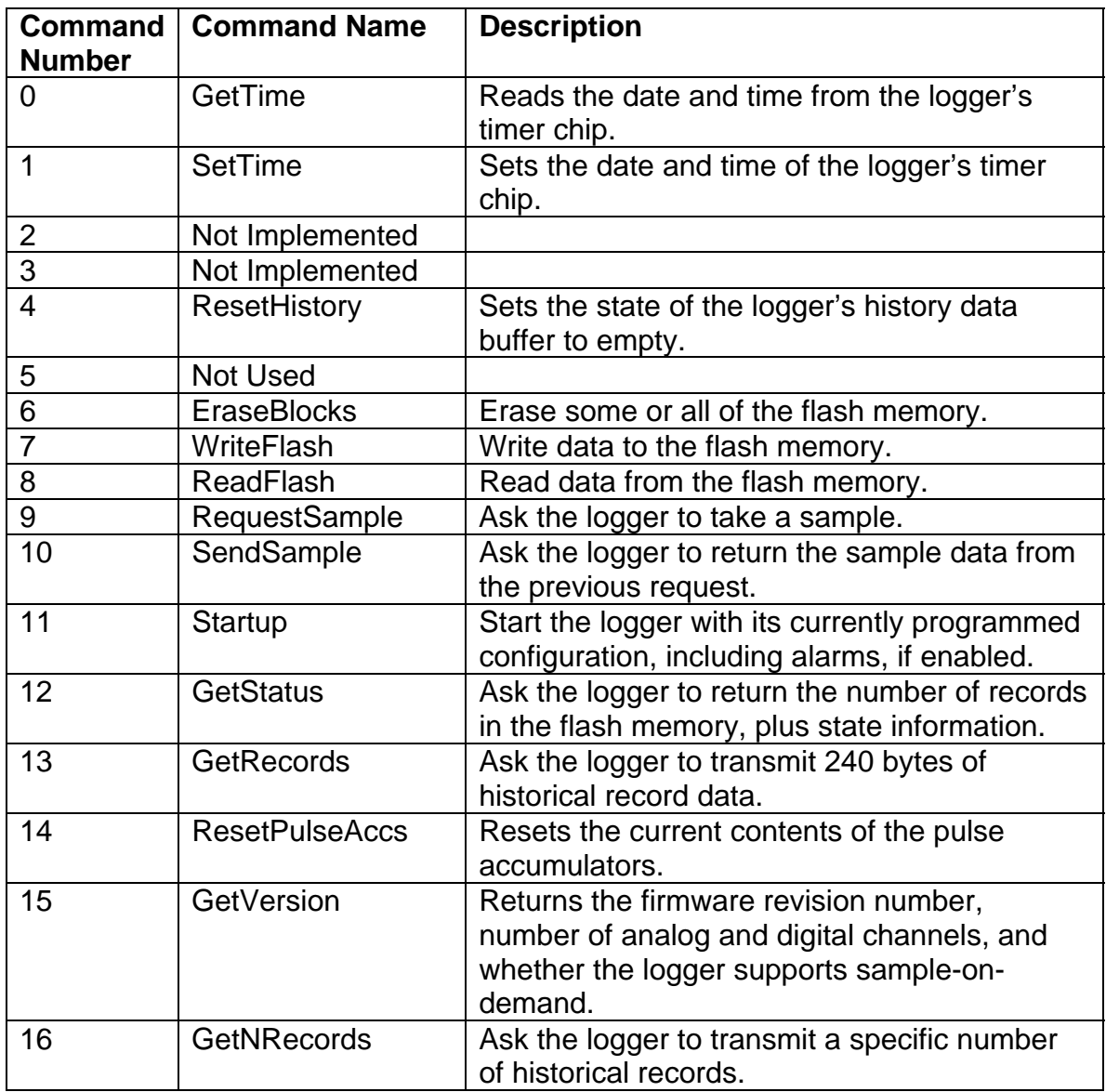

## *GetTime*

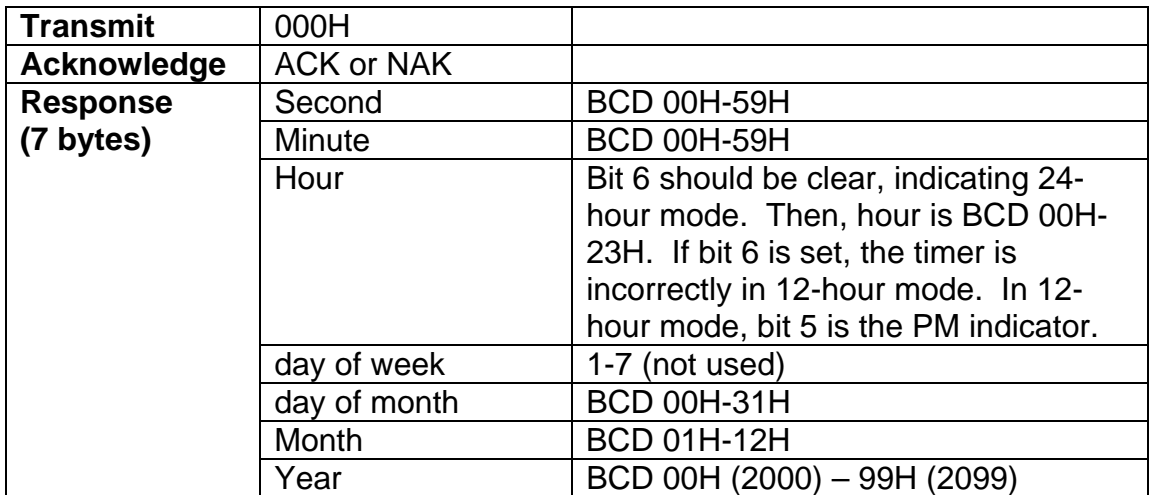

## *SetTime*

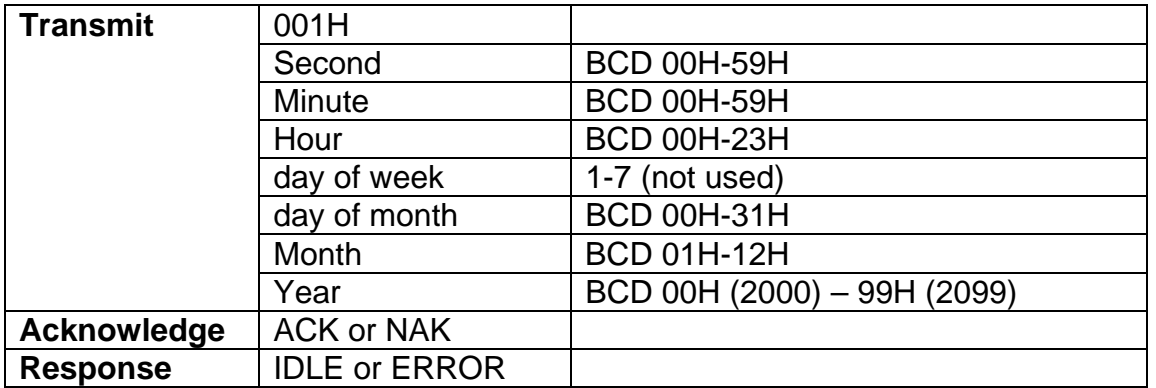

### *ResetHistory*

Note: this command resets the first and last pointers of the history buffer to the start of the history buffer, signaling an empty state. It does not actually erase the data.

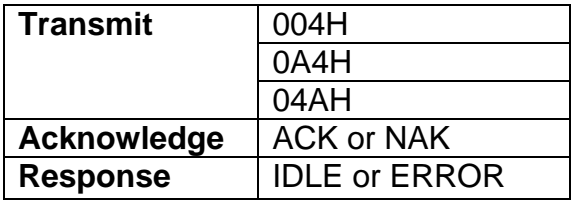

### *EraseBlocks*

It is probably never necessary to use this command. A block of flash memory is 256 bytes. It may take up to 5 seconds to erase the entire flash memory.

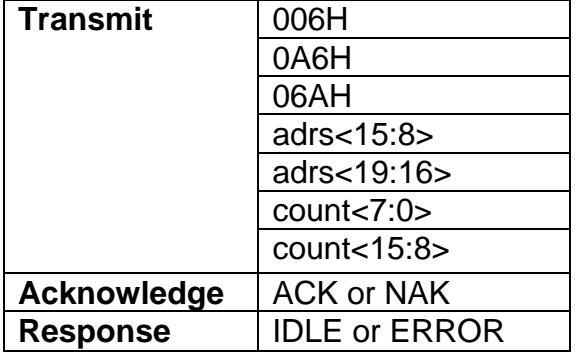

## *WriteFlash*

Used to write configuration data to the logger flash memory. The number of data bytes is:  $nData = lastAdrs - firstAdrs + 1$ . The largest number of bytes that can be transferred in a single message is 238.

The logger will return an error if the last address is greater than or equal to 800H. This is to prevent accidentally overwriting the historical sample records.

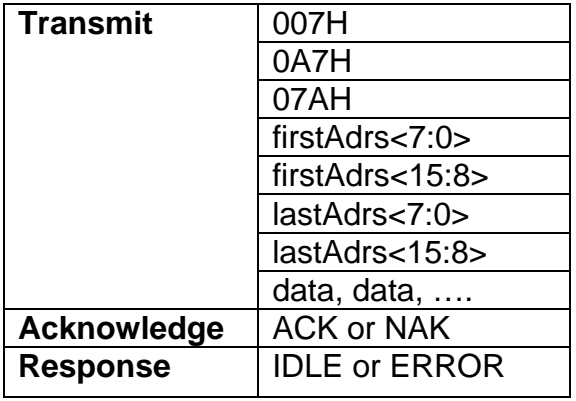

### *ReadFlash*

Used to read configuration data from the logger flash memory. However, since a full 20-bit address is sent to the logger, we can read any location in the logger flash memory. The maximum number of bytes that can be transferred from the logger in a single message is 242. Note that the response message echoes the address information as an extra verification that the logger received the correct address.

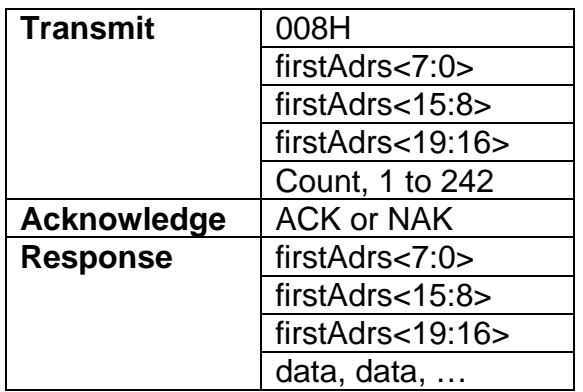

### *RequestSample*

This command will return an error if a sample has already been requested but has not been yet processed by the logger (for example, if it is enforcing the warm-up timer). It is not necessary to issue a SendSample command after each RequestSample command. The logger will leave sensors powered for two seconds after a requested sample is taken.

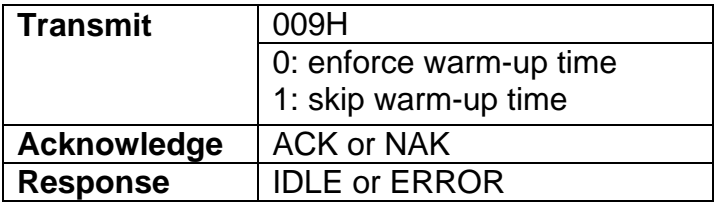

### *SendSample*

This command will return an error instead of the requested sample data if no sample is ready. The returned sample record has a 4-byte timestamp, followed by 8 unsigned words of analog samples, followed by 2 unsigned words of pulse accumulators. The returned record always has 8 analog and 2 digital values even if the channels are not implemented on a given logger. A logger with 3 analog channels will return data in the  $1<sup>st</sup>$ ,  $2<sup>nd</sup>$  and  $8<sup>th</sup>$  channels.

For more information on the format of a sample record, see the section below on Logger Sample Records.

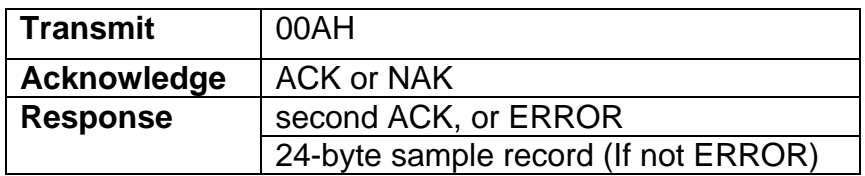

### *Startup*

Use this command after modifying configuration information in order to have it take effect. The startup command will restart the alarm sequence, if enabled.

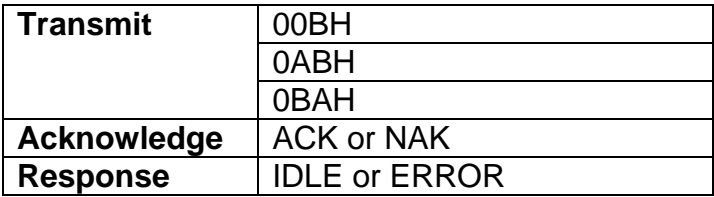

### *GetStatus*

Returns the number of records in the history buffer, and status flags.

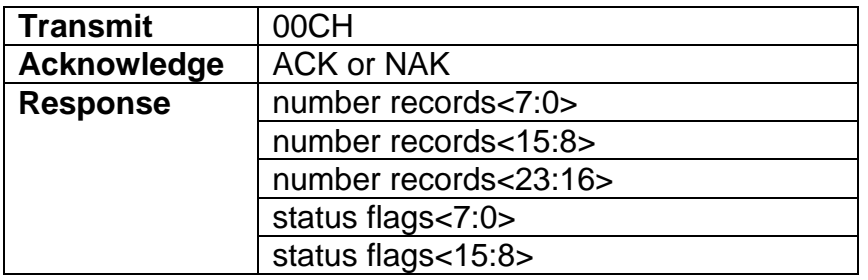

```
' example how to use the flags word to determine the logger state 
If (StatusFlags And &H80) = 0 Then 
      LoggerState = "Not Logging" 
ElseIf (StatusFlags And &H800) <> 0 Then 
      LoggerState = "Waiting for Alarm 1" 
ElseIf (StatusFlags And &H2000) <> 0 Then 
       LoggerState = "Stopped by Alarm 2" 
ElseIf (StatusFlags And &H1000) <> 0 Then 
      LoggerState = "Logging Until Alarm 2" 
Else 
      LoggerState = "Logging" 
End If
```
### *GetRecords/GetNRecords*

GetRecords will always transmit 240 bytes of record data. For an 8-channel logger, each record is 24 bytes, so 10 records are returned for each GetRecord message. For a 3-channel logger, each record is 12 bytes, so 20 records are returned for each GetRecord message (see section on Logger Sample Records, below).

GetNRecords includes a byte that specifies the number of records to send. The limit is that the total size of all records is less than or equal to 240 bytes.

Both commands will return invalid records of zero data if reading beyond the number of records available in the history data. The count byte in the response message indicates how many records are valid.

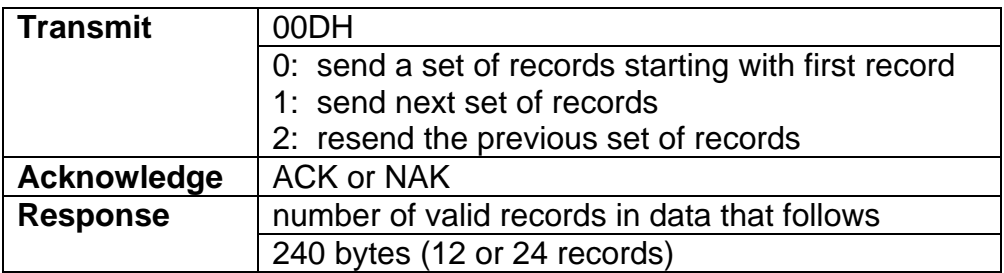

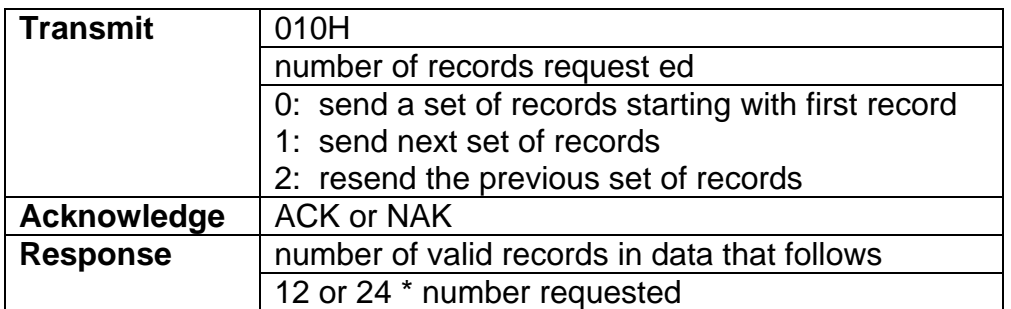

## *ResetPulseAcccs*

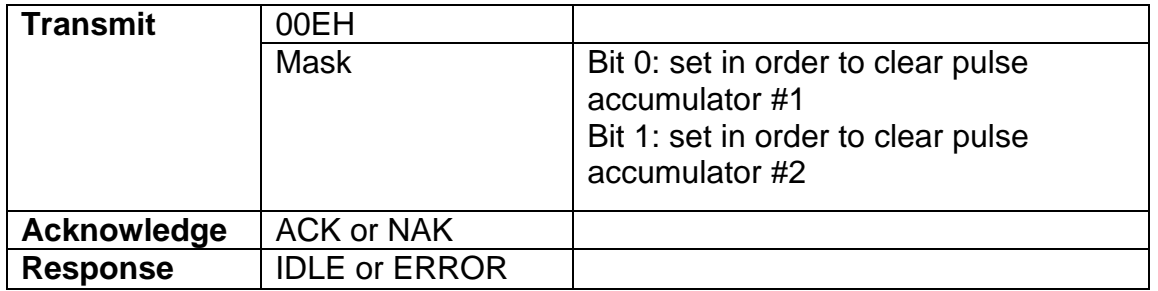

## *GetVersion*

Returns the firmware version number, number of analog channels, number of digital channels, and whether the logger supports sample-on-demand.

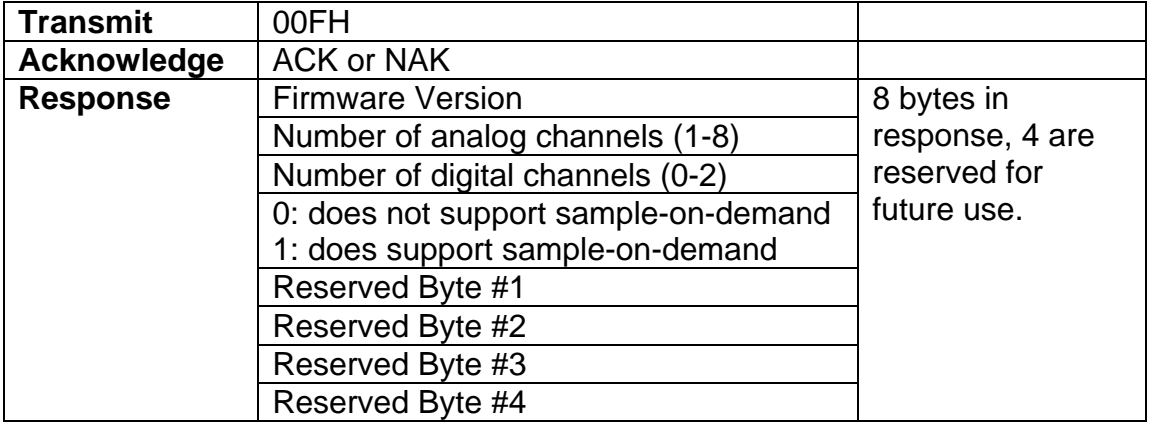

# **Flash Organization**

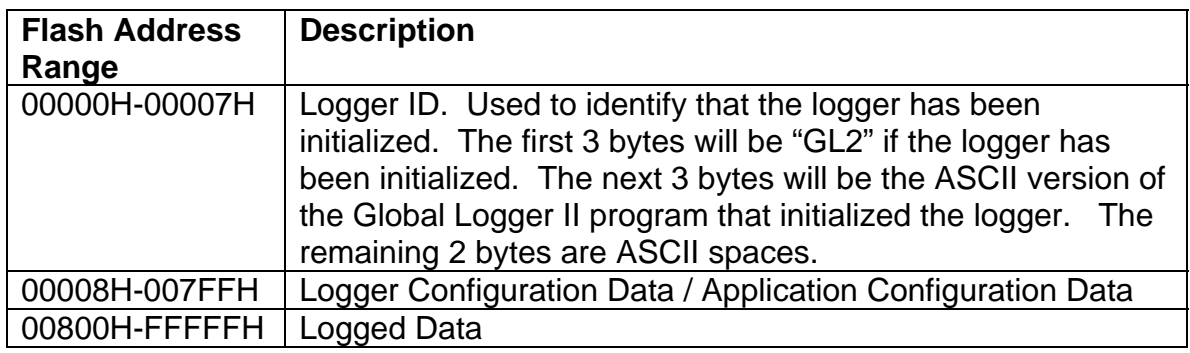

# **Configuration Data**

Note: shaded entries show those fields that affect the operation of the logger. Un-shaded entries are used by the Global Logger II Interface software but not by the logger itself.

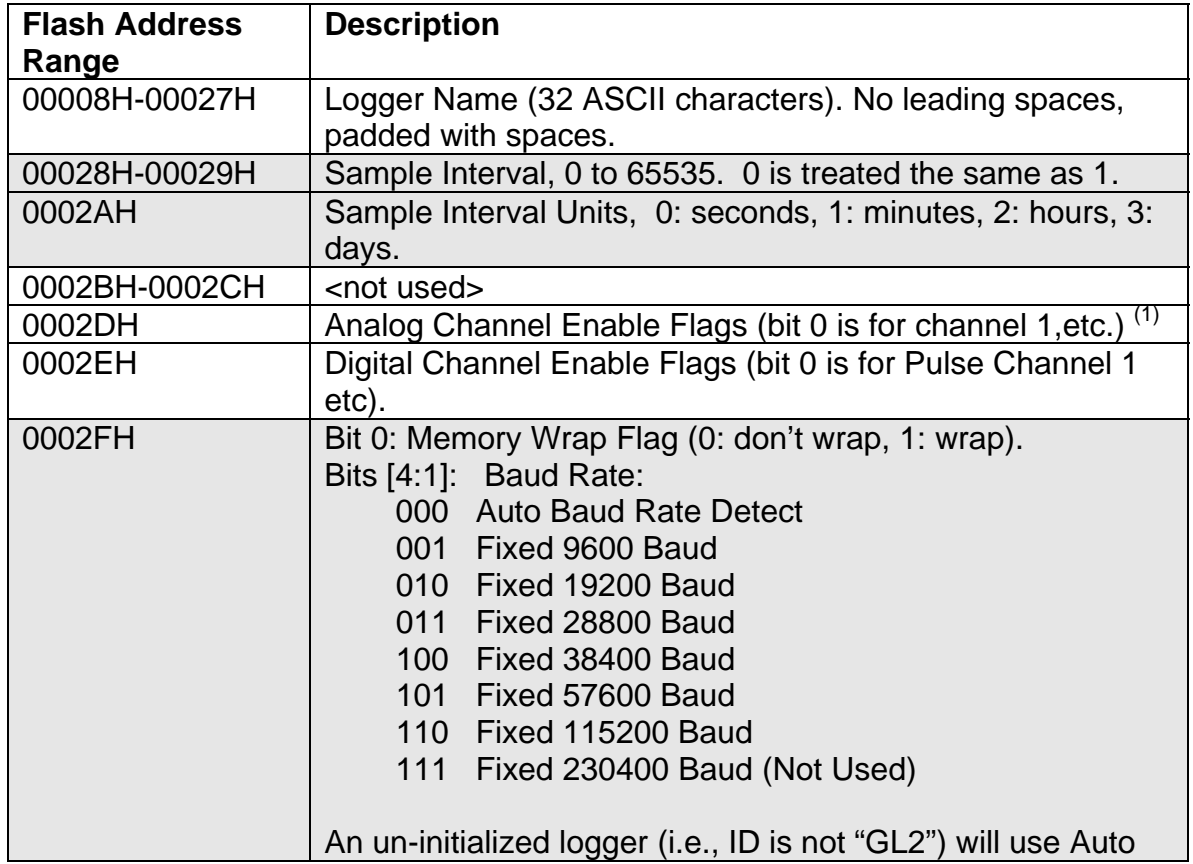

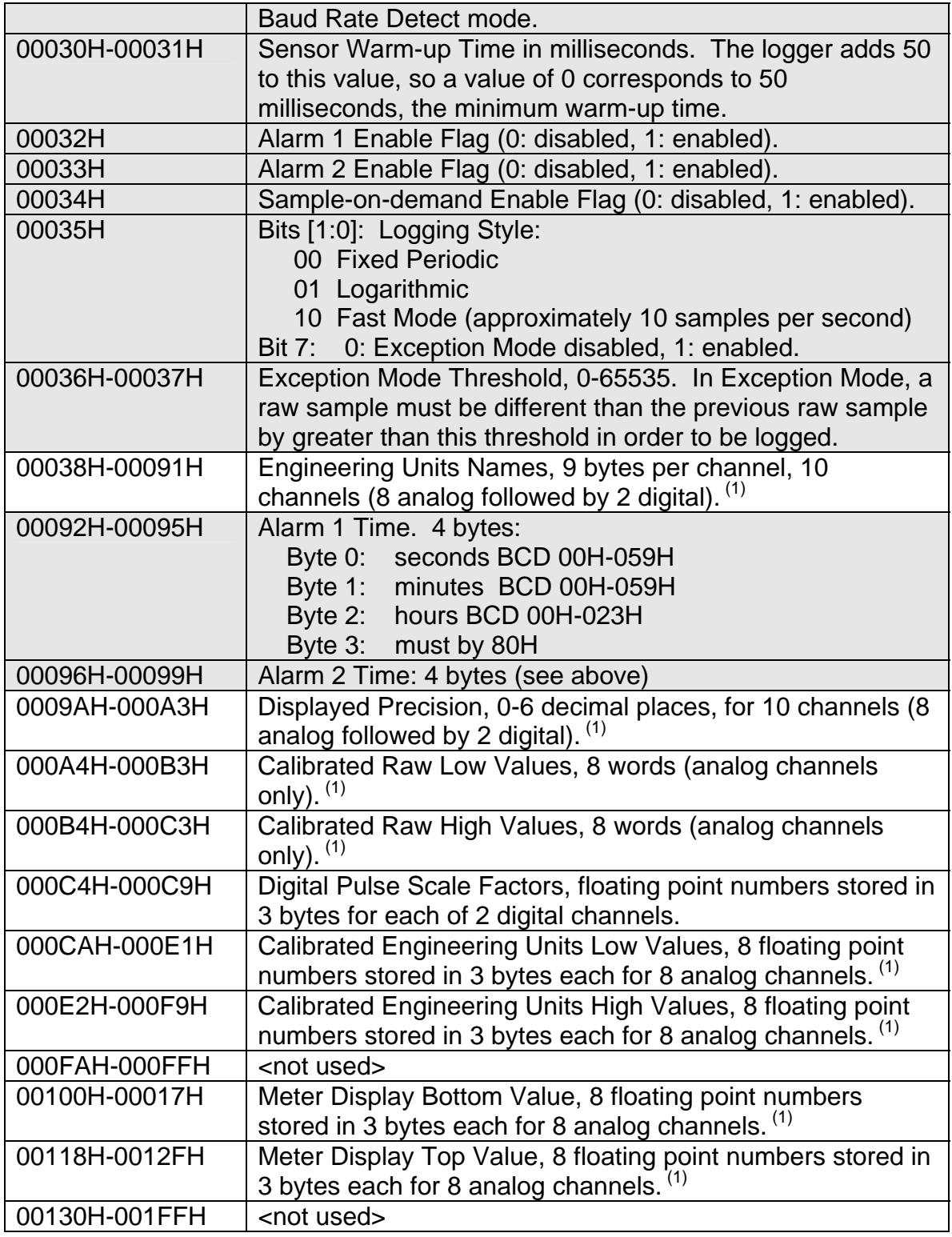

Note (1): For a logger with 3 analog channels, the 1<sup>st</sup>, 2<sup>nd</sup>, and 8<sup>th</sup> analog channels are used.

# **Additional Configuration Data for Flow Monitor**

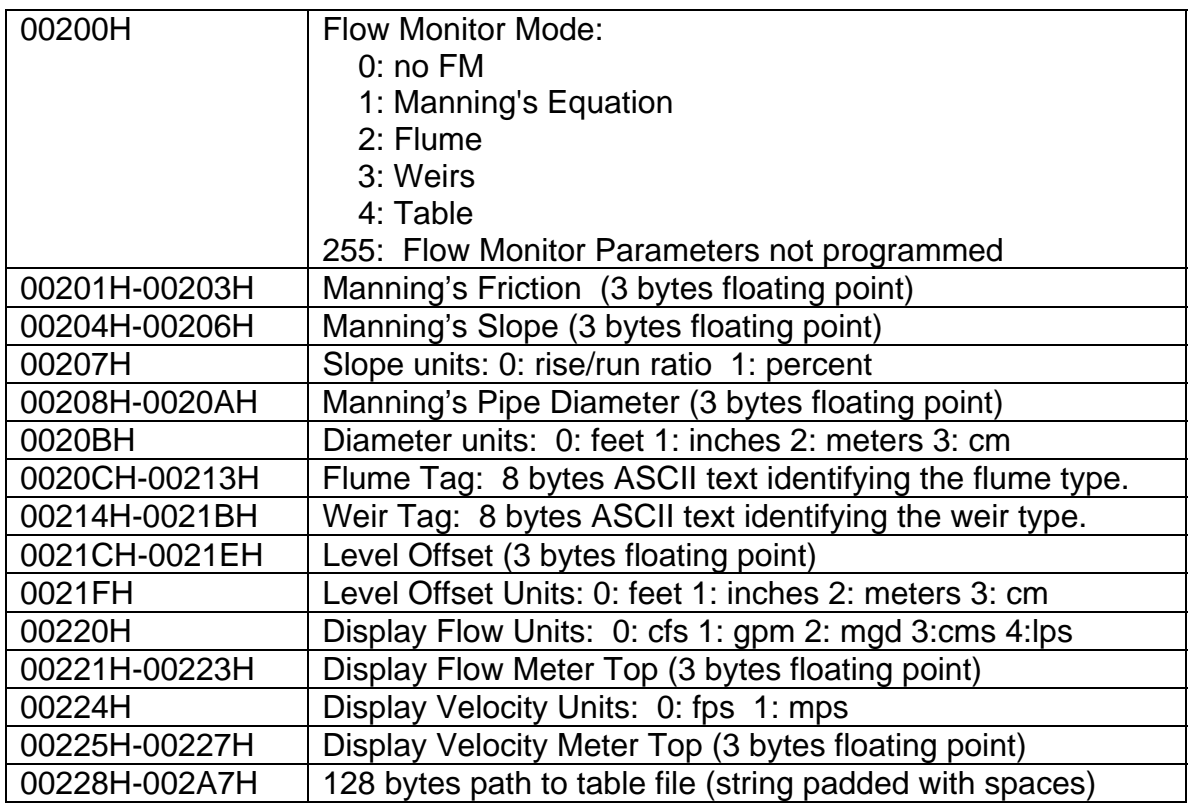

# **Floating Point Numbers in Configuration Data**

Floating point numbers in the range 999999..-999999 are stored as a 24-bit integer, X[23:0], in 3 bytes:

```
Byte 0: bits X[7:0] 
Byte 1: bits X[15:8] 
Byte 2: bits X[23:16]
```
Then,

 $M = X[19:0]$  is the mantissa in the range 0..999999  $E = X[22:20]$  is the negative of the exponent in the range 0..7  $S = X[23]$  is the sign bit: 1 if the value is negative

Then,

 $Y = (-1^*S) * (M * 10^{(-E)})$ 

The value  $Y = 0$  is always stored as  $X[23:0] = 0$ . Sample Visual Basic Code is in the appendix showing conversion functions.

# **Logger Sample Records**

Sample records come in two sizes, depending on the type of data logger.

A logger with 8 analog channels and 2 digital channels stores a record in 24 bytes:

- 4 bytes time stamp
- 8 unsigned words analog raw measurement, 12 significant bits left justified.
- 2 words digital pulse count

A logger with 3 analog channels and 1 digital channel stores a record in 12 bytes:

- 4 bytes time stamp
- 3 unsigned words analog raw measurement, 12 significant bits left justified.
- 1 word digital pulse count

Each measurement word is stored least significant byte first.

The time stamp is encoded in four bytes B0, B1, B2 and B3 as follows:

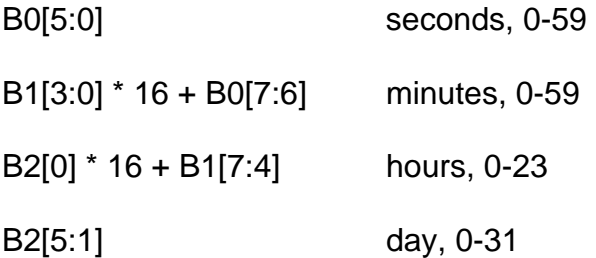

The year and month is stored as a 10-bit number ranging from 0 to 1023 which is the number of months since January, 2000.

B3[7:0] \* 4 + B2[7:6] elapsed months since Jan, 2000

Thus,

Month  $(1-12)$  = (ElapsedMonths Mod 12) + 1

Sample Visual Basic code showing how to decode a time stamp is in the appendix.

#### **Appendix A - Visual Basic 6.0 Code to Unpack a Data Record Timestamp**

```
Dim second as integer, minute as integer, hour as integer 
Dim day as integer, month as integer, year as integer 
Dim ts(0 to 3) as Byte 'time stamp 
. 
. 
. 
second = ts(0) And kH3Fminute = (ts(0) \setminus 64) + (ts(1) And &HF) * 4
hour = (ts(1) \setminus 16) + (ts(2) And &\text{H1}) * 16day = (ts(2) \setminus 2) And & H1F
' there are 10 bits for months starting with jan 2000 
month = (ts(2) \setminus 64) + (ts(3) * 4)year = (month \setminus 12)month = (month Mod 12) + 1' Internationalized date conversion to text string 
Dim dd as string, tt as string 
dd = FormatDateTime(DateSerial(year + 2000, month, day)) 
' time displayed as 24 hour HH:MM:SS 
tt = Format(hour, "00:") & Format(minute, "00:") & Format(second, "00")
```
**Appendix B - Visual Basic 6.0 Code to Calculate a CRC for a Message** 

```
'------------------------------------------------------ 
                 ' CalcCRC 
' 
' This function calculates a 2-byte CRC (stored as LONG) 
' for a string of bytes. 
' 
' Input: 
   s() array of bytes<br>b index first by
            index first byte to scan
   e index of last byte to scan
' 
' Output: 
   ' crc value (0-65535) stored as LONG 
' 
' The CRC algorithm (in pseudo-C): 
' 
   uint16 CalcCRC(uint8 *s, uint16 b, uint16 e)
   ' { 
   uint16 crc = 0;
   uint16 i, j;for (i=b; i \le e; i++) {
        crc ^{\wedge} = s[i];
        for (j=0; j < 8; j++) {
             if (crc & 1) \{\c{c} \Rightarrow = 1;
                 \text{crc} \sim 0 \text{xA001};' } 
             else crc \gg= 1;' } 
        ' } 
         '------------------------------------------------------ 
Public Function CalcCRC(s() As Byte, b As Integer, e As Integer) As 
Long 
     Dim i As Integer, j As Integer 
     CalcCRC = 0 
    For i = b To eCalcCRC = CalcCRC Xor s(i)For j = 0 To 7
              If (CalcCRC And 1) <> 0 Then 
                 CalcCRC = CalcCRC \setminus 2 CalcCRC = CalcCRC Xor &HA001& 
              Else 
                 <code>CalcCRC = CalcCRC</code> \setminus 2
              End If 
         Next j 
     Next i 
End Function
```
#### **Appendix C - Visual Basic 6.0 Code to Encode Floating Point to 24 Bits**

```
' convert double float to 3-byte floating point format: 
' bits 19:0 mantissa = 0 to 999999 
' bits 22:20 -exponent 
              sign (1 if negative)
Public Function DoubleToLong(ByVal X As Double) As Long 
    Dim sign As Long 
    Dim exp As Integer 
    Dim y As Long 
    Dim t As String 
    If X = 0 Then
         DoubleToLong = 0 
         Exit Function 
    End If 
    sign = 0 If X < 0 Then 
       X = -X sign = &H800000 
    End If 
     If X > 999999 Then X = 999999 
   exp = 0 Do While X < 99999.95 And exp < 7 
        X = 10 * Xexp = exp + 1 Loop 
     ' The following mess seems to do rounding 
     ' the way I want, namely, 2.49 rounds to 2 
     ' and 2.50 rounds to 3.0. For some reason 
     ' this seems to be a challenge for Visual Basic 
     ' and trivial in C. 
   X = X + 0.5t = \text{CStr}(X) ' convert to string
   X = CDbl(t) ' and back to double
   X = Int(X) ' truncate
   y = CLng(X) ' finally to long
    If y > 999999 Then y = 9999999y = y + signy = y + C \text{Lng}(\exp) * 1024 * 1024 DoubleToLong = y 
End Function
```
#### **Appendix D - Visual Basic 6.0 Code to Decode Floating Point from 24 Bits**

```
' convert 3-byte floating point number as a long to a double: 
' bits 19:0 mantissa = 0 to 999999 
' bits 22:20 -exponent 
' bit 23 sign (1 if negative 
Public Function LongToDouble(X As Long) As Double 
    Dim y As Double 
    Dim exp As Long 
   If X = 0 Then
        LongToDouble = 0 
        Exit Function 
    End If 
   y = CDbl(X And \& HFFFFF)exp = X \ (1024\& * 1024\&)exp = exp And &H7 Do While exp > 0 
        y = y / 10# 
       exp = exp - 1 Loop 
     If (X And &H800000) <> 0 Then 
       y = -y End If 
    LongToDouble = y 
End Function
```